As mentioned in the section [questionnaire](https://sms.linguistik.uzh.ch/02_questionnaire), some informants provided data about themselves and their use of SMS. The best way for you to formulate a query for this meta data is to click the small <i> next to the subcorpus and the select Meta Annotations" to get a list of available meta date. When you then click on one set of meta data (eg. on "occupation", an example is copied into the query field and

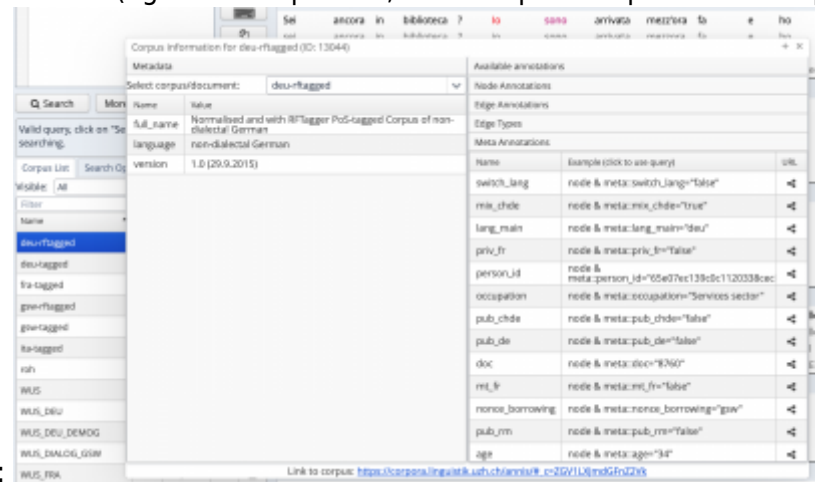

you can adjust from there:

From: <https://sms.linguistik.uzh.ch/> -

Permanent link: **[https://sms.linguistik.uzh.ch/02\\_browsing/04\\_queries/03\\_metadata](https://sms.linguistik.uzh.ch/02_browsing/04_queries/03_metadata)**

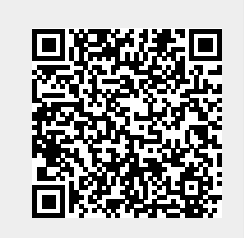

Last update: **2022/06/27 09:21**